# DIGITUS®

## **ADAPTADOR INALÁMBRICO DE INTERNET 300N USB 2.0**

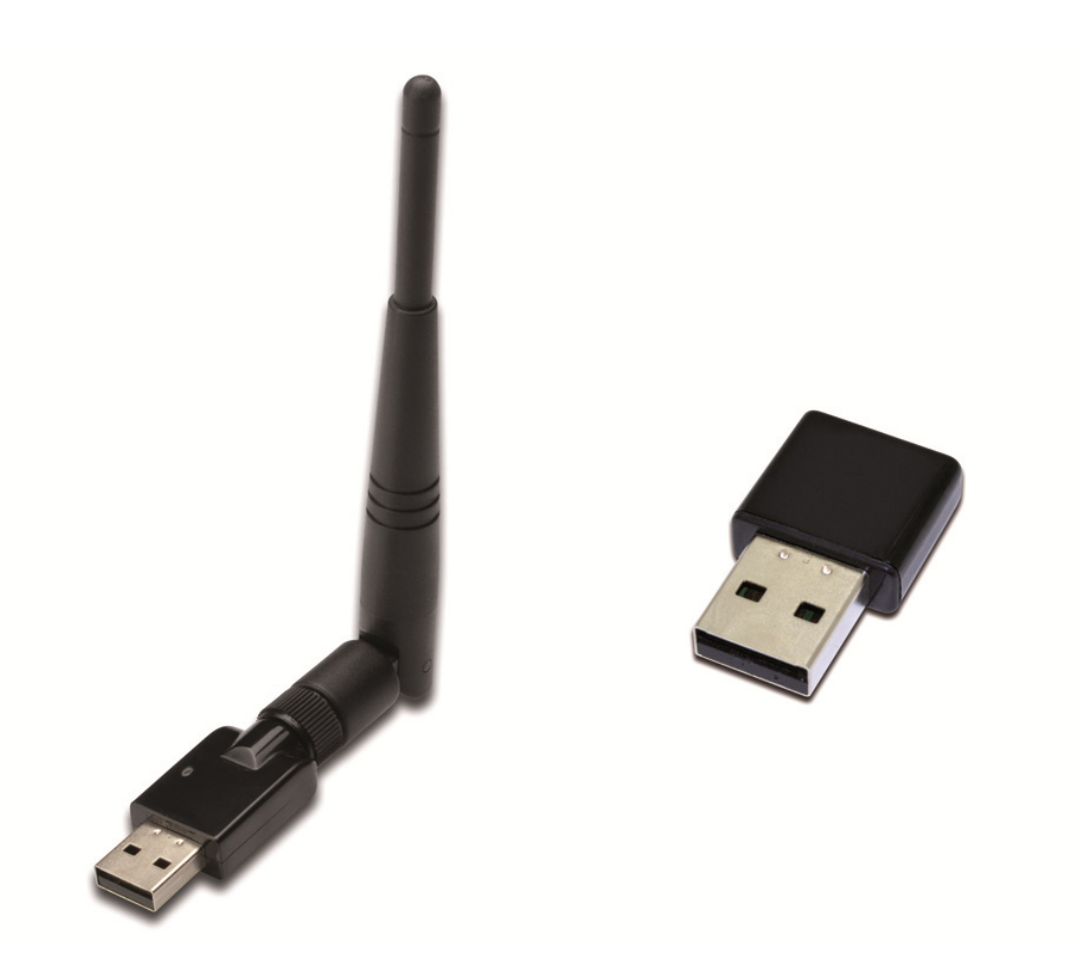

## **Guía de Instalación Rápida**  DN-70542 Rev.2 • DN-70543 Rev.2

### **Instalación del Driver**

Por favor, siga las siguientes instrucciones para instalar su nuevo adaptador inalámbrico USB:

- **1.** Inserte el adaptador de red inalámbrico USB en un puerto USB 2.0 disponible de su ordenador. Por favor tenga en cuenta que el lateral del conector USB es direccional, de modo que, por favor, gire el adaptador USB cuando no pueda insertarse en el puerto USB.
- **2.** Aparecerá el siguiente mensaje en su ordenador, haga clic en '**Cancel / Close**'.

#### **Con Windows Vista y Windows 7/8/10**

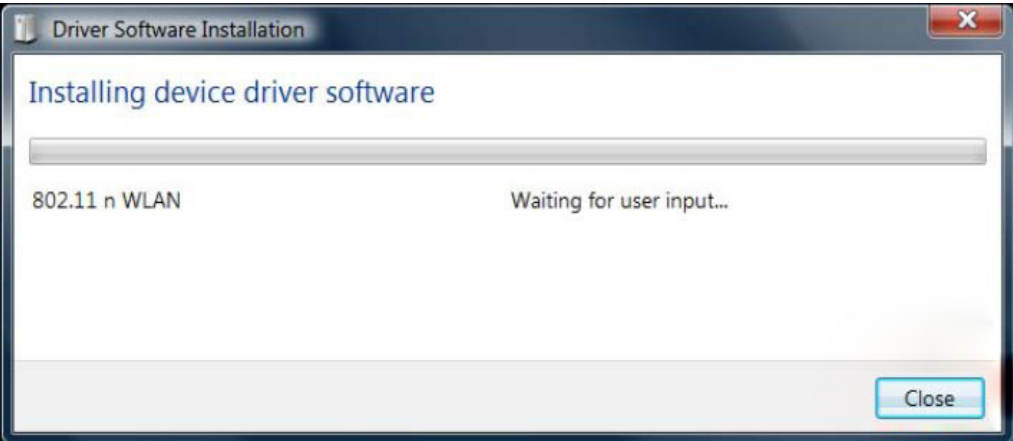

**3.** Introduzca el CD del controlador en su unidad CD-ROM. A continuación puede ver la pantalla de ejecución automática. Si no, puede hacer doble clic en '**autorun.exe**' en el CD.

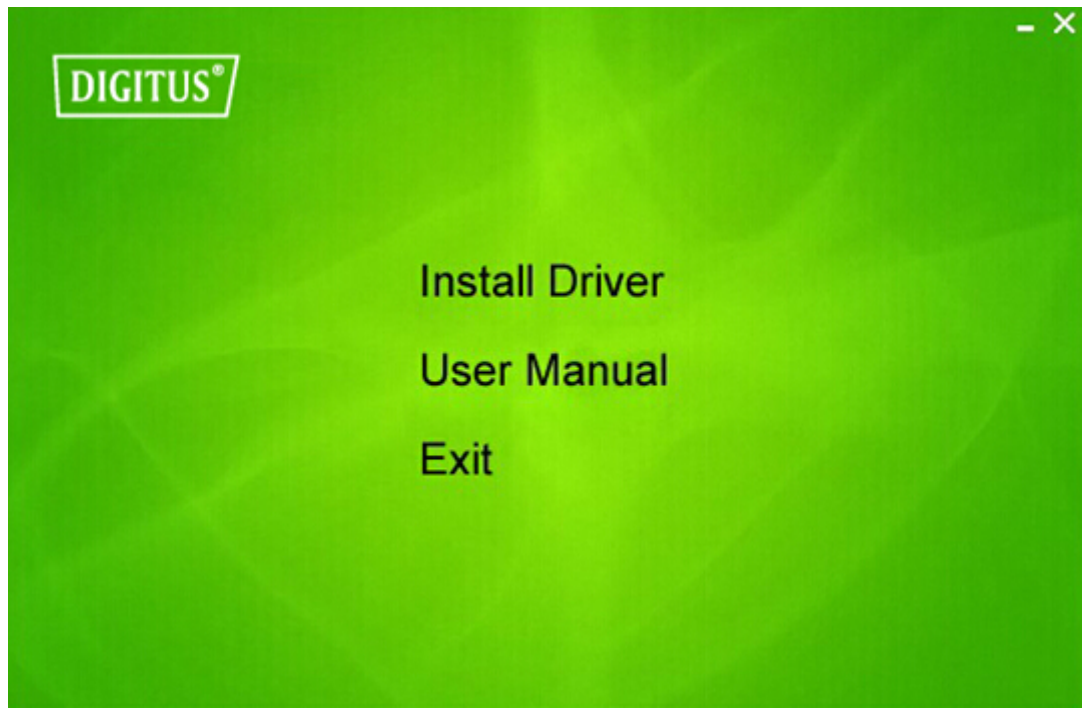

Haga clic en '**Install Driver**' para iniciar el proceso de instalación.

**4.** Entonces aparecerá el asistente de configuración. Haga clic en 'Next' para continuar.

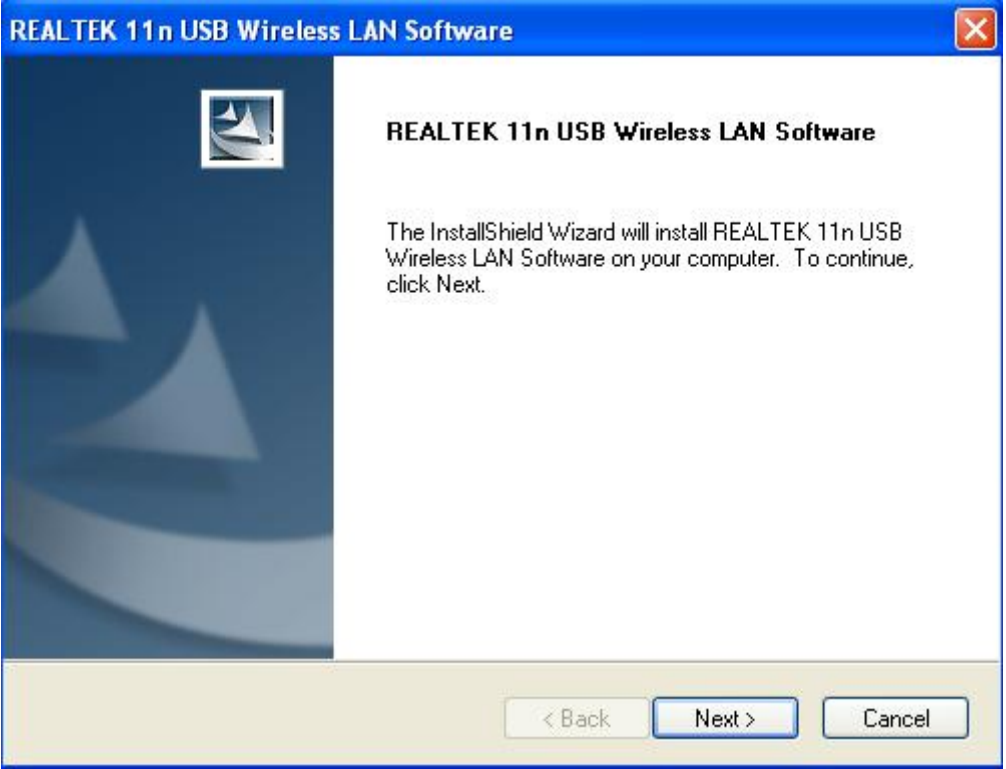

**5.** Inserte el adaptador de red inalámbrico USB (DN-70542/DN-70543)en un puerto USB 2.0 de su ordenador, el sistema encontrará el nuevo hardware e instalará los controladores automáticamente.

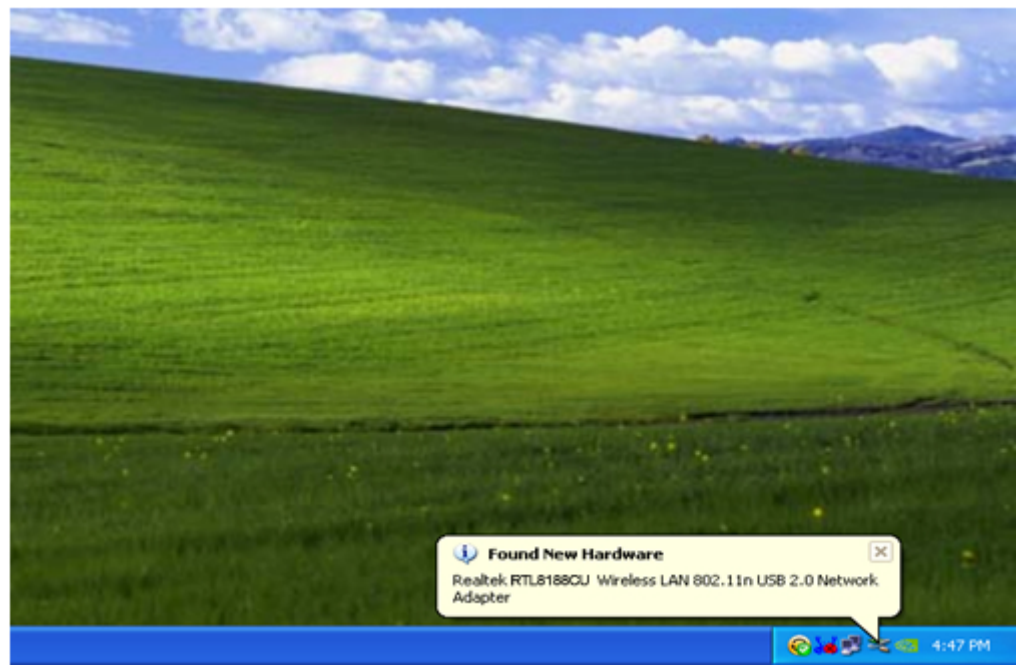

**6.** Una vez finalizada la instalación el ordenador le pedirá que lo reinicie. Puede hace clic en '**Finish**' y reiniciar el ordenador para finalizar la instalación del controlador.

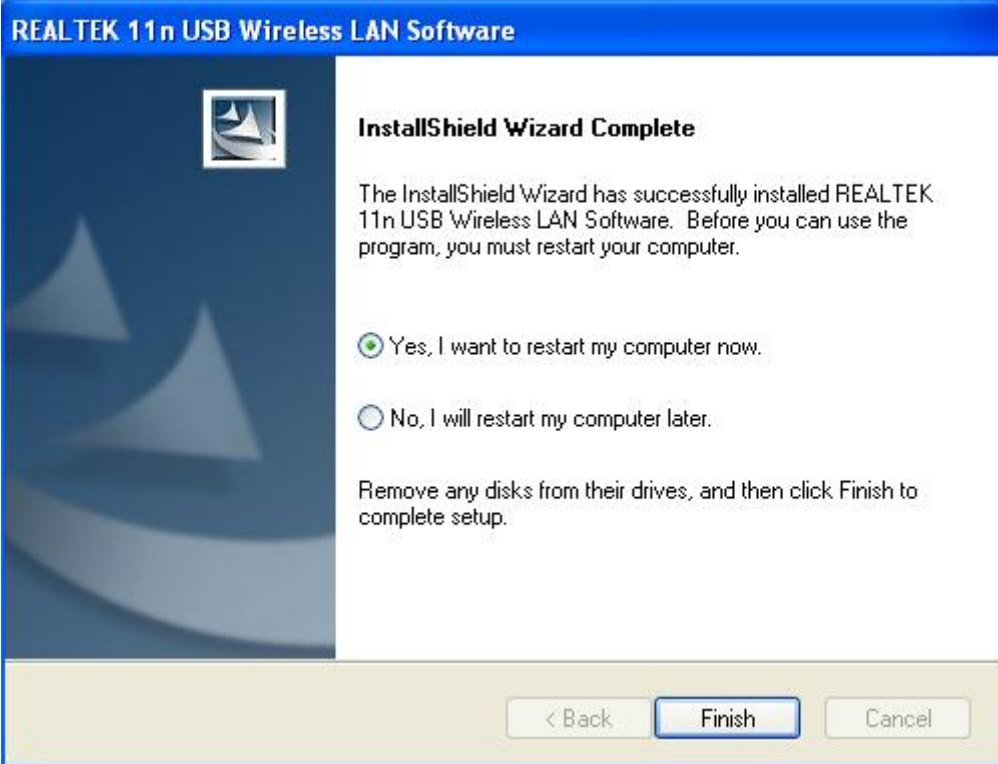

**7.** Tras finalizar la instalación del controlador, haga clic en la utilidad del adaptador desde su barra de tareas o desde la carpeta de programas. Haga clic en "available networks", seleccione el punto de acceso inalámbrico al que se quiera conectar y pulse el botón "Add to Profile".

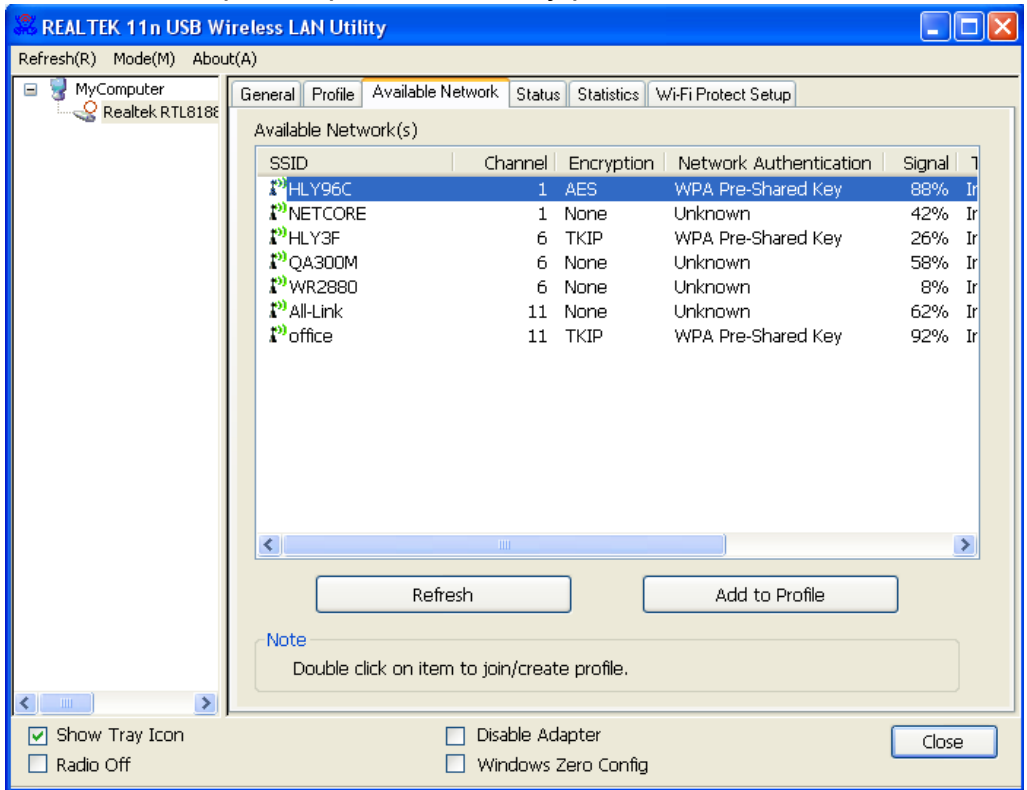

**8.** Si es necesario, rellene la información de seguridad y después haga clic en "OK" para conectarse a la red inalámbrica.

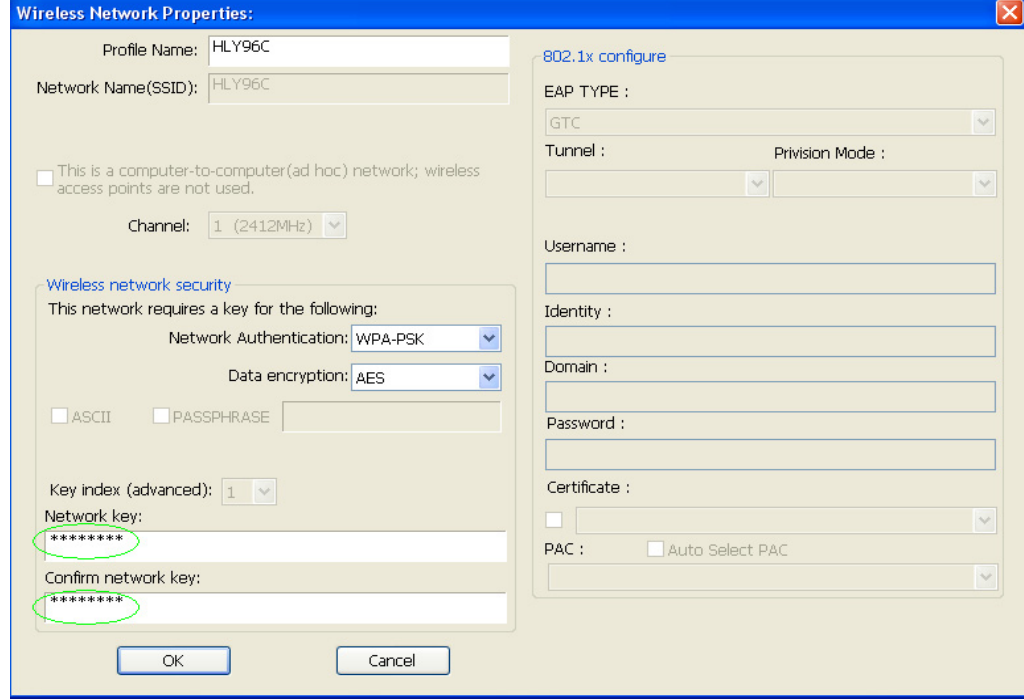

**9.** Una vez conectado con éxito, aparecerá la pantalla de estado.

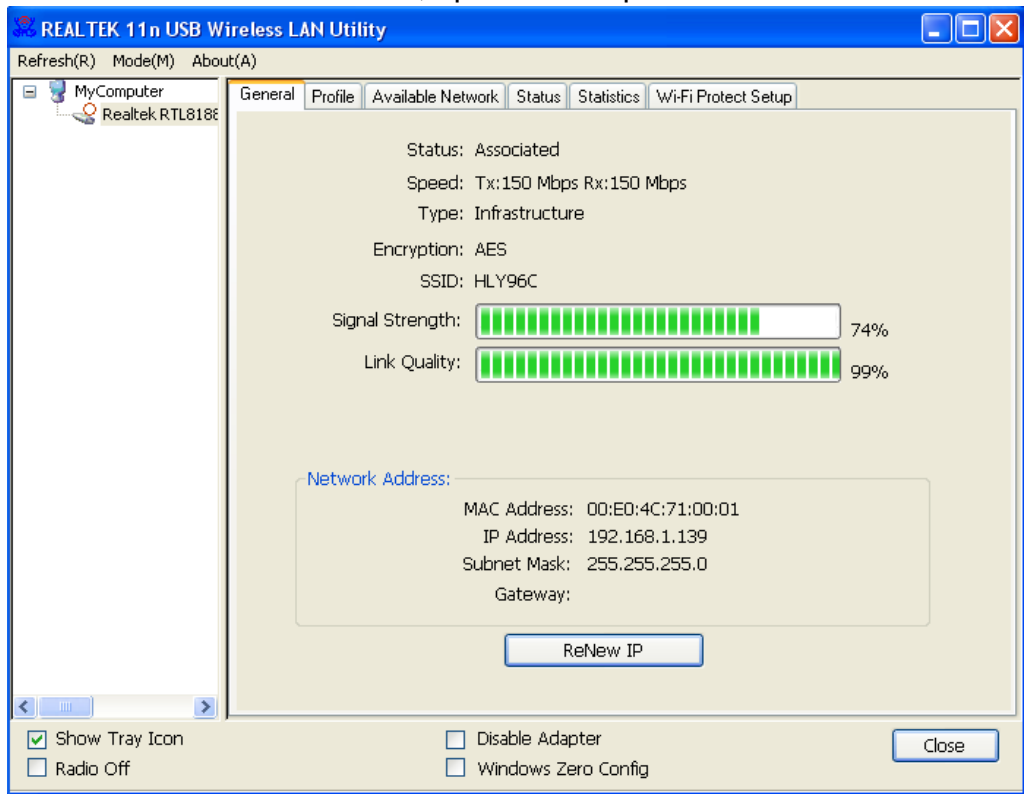